### **WhatsUp Gold** ipswitch

#### MONITOR CRITICAL **APPLICATIONS**

Get alerts when problems occur, quickly identify root cause, and restore application performance levels to support your business, meet your users' expectations and comply with Service Level Agreements (SLAs).

You can find a complete listing of "out-of-the-box" application profiles on the WhatsUp Gold Community portal at: [https://community.](https://community.whatsupgold.com/library/apm_profiles) [whatsupgold.com/library/](https://community.whatsupgold.com/library/apm_profiles) [apm\\_profiles](https://community.whatsupgold.com/library/apm_profiles)

## Application Performance Monitoring

#### Easily Monitor the Availability & Performance of Business-Critical Applications

Application Performance Monitoring is available as an add-on to WhatsUp® Gold's Premium, MSP and Distributed editions and is included in the Total Plus edition.

#### **Monitor Commercial Applications**

Turnkey application profiles let you easily monitor availability performance of Linux systems, Apache web servers (Linux or Microsoft based), popular Microsoft applications such as Outlook® 365, Exchange, SharePoint®, Dynamics, Lync®, SQL Server®, DNS, Internet Information Services (IIS), Active Directory®, and Hyper-V®. All profiles follow Microsoft's monitoring best-practices specifying how the application should be monitored and what actions you can take when the application or a monitored component changes state. You can even customize our certified application profiles with a one click copy and edit function.

#### **Monitor In-house Applications**

Quickly generate custom application profiles and modify existing profiles to meet your specific monitoring needs with an intuitive profile development utility. WhatsUp Gold discovers and presents a menu of all services and processes available on a target server. To monitor detailed performance metrics, our MIB browser provides access to thousands of SNMP objects and the WMI library that contains thousands of Windows® performance metrics.

#### **Monitor End-user Performance and SLA Compliance**

Deliver the performance demanded by your users and meet the SLAs imposed by your business owners. Receive early warning when users are experiencing poor response times. Measure end-to-end response times using Ipswitch iMacros and iDrone software extensions to create monitoring scripts to run anywhere in your network.

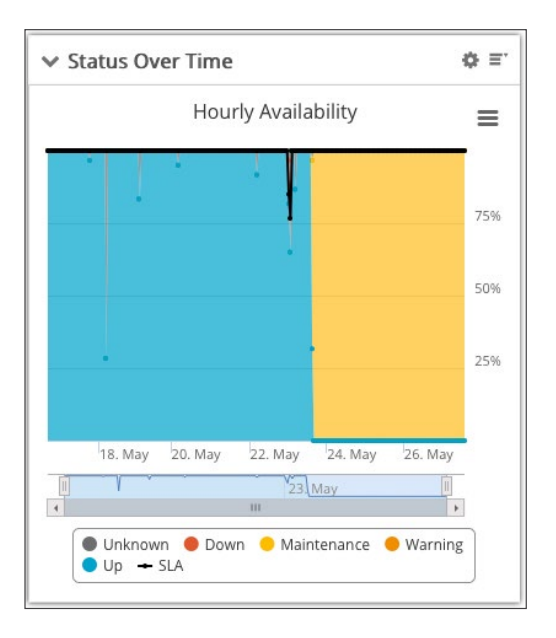

# **WhatsUp Gold**

#### **Advanced State Monitoring**

Control the definition and monitoring of application states and how SLAs are calculated to eliminate false indictments on SLA failures. Configure multiple application states – up, warning, down, maintenance, and unknown and set threshold values for each. For example, set a warning state threshold at 80 percent utilization and a separate down state at 90 percent so you can proactively respond to performance problems. Define critical and non-critical application components to distinguish between components whose down states should or should not impact SLAs. Define, monitor and get alerts on component and application-level dependencies such as IIS as a monitored component of SharePoint.

#### **Action Policies and Alerting**

When a monitored component or application changes its state, you can create multi-step Action Policies. Action Policies can include issuing alerts via text or email, capturing events to a log file, or self-healing actions such as re-starting an application service or initiating a PowerShell script. For example, when an application goes into a down state, you can specify an action path that immediately writes a log entry, kicks off an action script to reboot the system five minutes later, and sends an email notification ten minutes after that. You can define attributes to easily keep track of important configuration and settings information about your applications and systems. Take advantage of powerful percent variables in your action policies and component configurations, such as passing key information about your applications in email alert notification.

You can also define blackout policies for alerts and actions. For example, you can create an application specific blackout policy that suspends alerting on weekdays between 9 PM and 6 AM.

#### **Reporting**

Leverage an Application Performance Monitoring Dashboard designed to help quickly identify the root cause of problems and identify trends that can affect future performance.

- **›** Assess the health of all applications with the Current Status Dashboard, then select an application for drill-down analysis.
- **›** Leverage Historical Status Reports to drill down and analyze application performance problems over a period of time and identify difficult-to-diagnose, intermittent performance problems such as memory leaks and URI cache failures.
- **›** Report chronic problems with our Component Summary Dashboard that details all monitored components for an application, including the percentage of time spent in different states.
- **›** The State Change Log keeps a running tally of all state changes at the application and component level to anticipate potential problems.

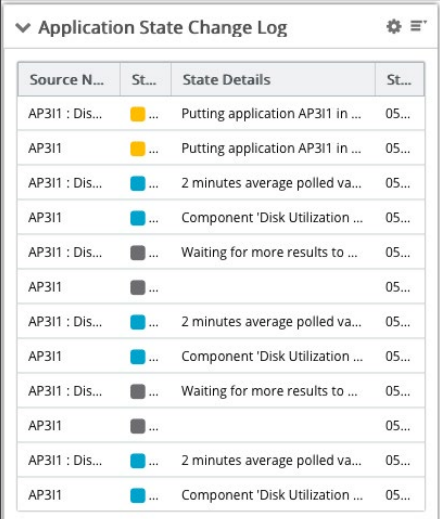

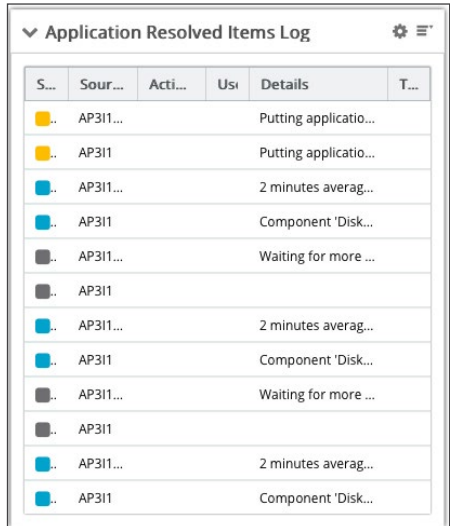

#### **For a free trial please visit:** www.ipswitch.com/forms/free-trials/whatsup-gold

Copyright © 2018, Ipswitch, Inc. All rights reserved. Ipswitch and WhatsUp are registered trademarks of Ipswitch, Inc. Other products or company names are or may be trademarks or registered trademarks and are the property of their respective holders.